## Northwestern | myHR Learn

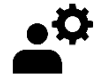

Reopen a Review

Performance Excellence Job Aid for admins

This job aid is for Performance Excellence Administrators, and shows how to navigate to a staff member's review and reopen it after it has been submitted or released. This may occur when a staff member or supervisor submits/releases too early, or when either staff or supervisor wish to add content to the review after submission or release.

Login to myHR Learn at **learn.northwestern.edu** 

1. From the navigation bar click ADMIN.

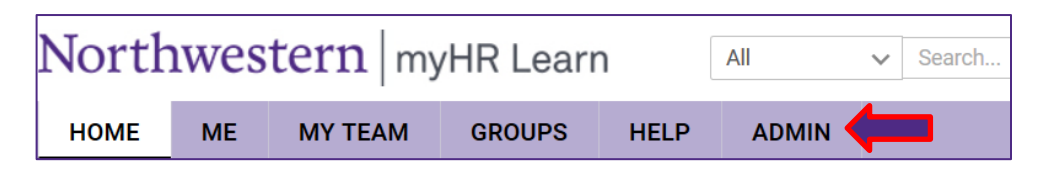

2. In the secondary navigation bar click on PEOPLE and then Manage People.

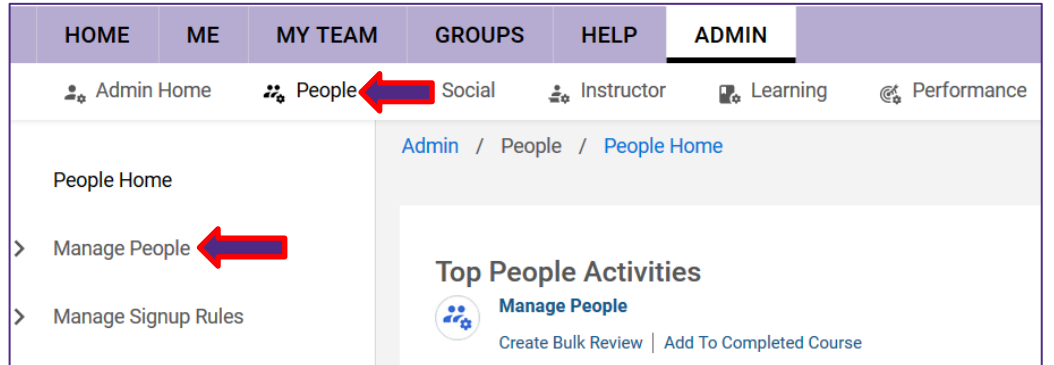

3. Scroll down in the Manage People submenu and click Reviews.

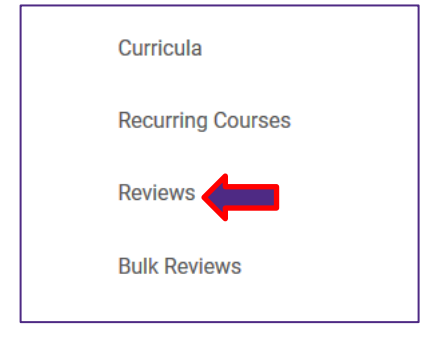

- 4. From the Search: Performance Reviews box:
	- a. Navigate to the Reviewee field, type in the staff member's name or NetID and click the magnifying glass.
	- b. Select your staff member's name once it prepopulates beneath the Reviewee box.
	- c. Click SEARCH.

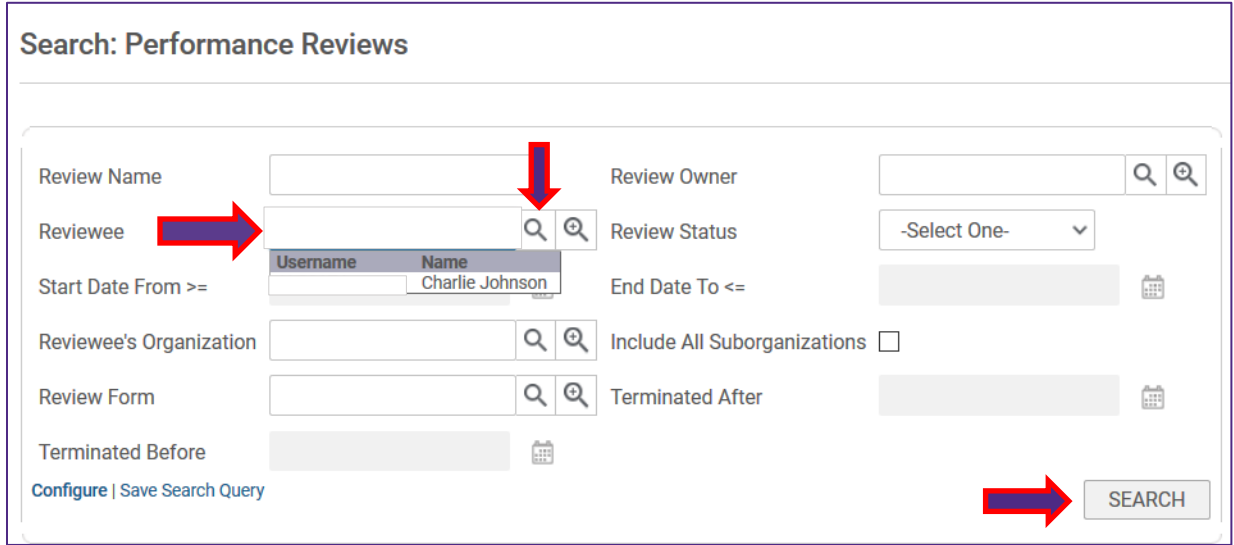

- 5. The staff member's performance reviews will now populate at the bottom of the Performance Review page.
	- a. Hover over the hyperlinked text: Performance Year 2019- 2020 to reveal a text bubble.
	- b. In the text bubble, click View Details.

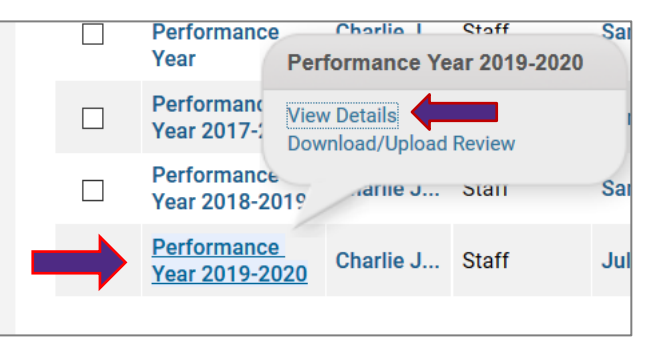

- 6. The staff member's Review cover page will pop-up. Navigate to the upper right hand corner of the page and click on the three dots (ellipsis symbol) to reveal a menu.
- 7. In the menu, scroll down and click Reviewers.

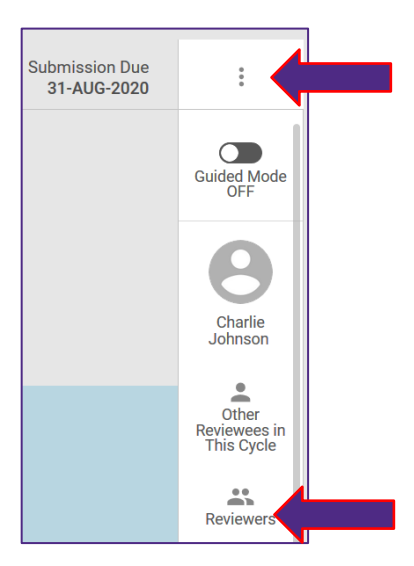

8. In the pop-up Reviewers submenu, you will see the staff member and their supervisor listed as Reviewers. Click the drop-down arrow located in the SELF bar to reveal the staff member's name, or REVIEW OWNER to reveal the supervisor's name. Click the refresh icon located next to the staff member's name or the supervisor's name to reopen their review so that they can edit.

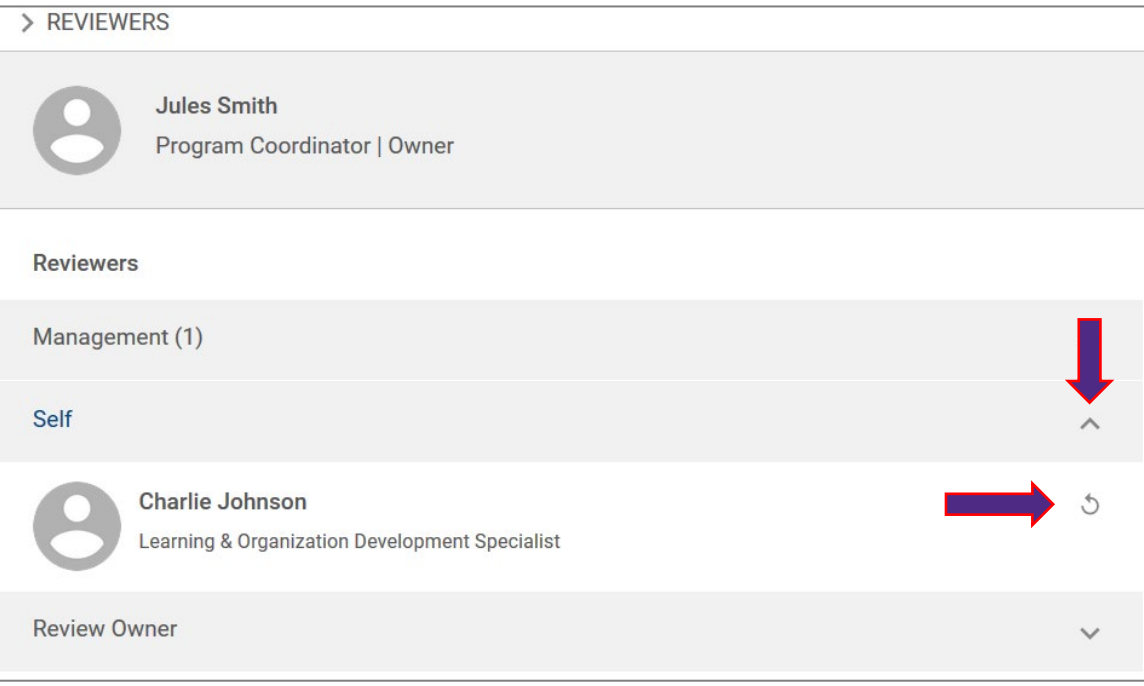

- 9. A pop-up box will appear asking if you want to reopen the review, click OK.
- 10. A message will temporarily appear at the center of your screen confirming that you have successfully reopened the review.

Ready to login? learn.northwestern.edu

Access additional tools and resources: perform.northwestern.edu

Help: For policy and process questions, [contact your unit's HR Administrator.](https://www.northwestern.edu/hr/learning/performance-excellence/pe-admin-reference-list.pdf) For technical support: 847-491-4357 (1- HELP) o[r consultant@northwestern.edu](mailto:consultant@northwestern.edu)